# <span id="page-0-0"></span>EECS 192: Mechatronics Design Lab Discussion 5: Intro to Mechanical Design

GSI: Ducky Lin, Derek Chou

February 19, 2020 (Week 5)

**[PCB Peer Review](#page-1-0)** 

#### **Eabrication Data**

#### **[Summary](#page-9-0)**

# <span id="page-1-0"></span>Encoder Demo

# <span id="page-2-0"></span>Motivation for Mechanical Design

Encoders

 $\triangleright$  Mount encoders somewhere on the car

Considerations

- $\blacktriangleright$  Mechanical stability?
- $\blacktriangleright$  Electrical connectivity?
- Time to build?

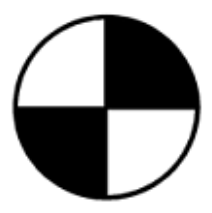

CG symbol (or could also be used as an encoder wheel)

source: [autodesk.com](https://autodesk.i.lithium.com/t5/image/serverpage/image-id/199600i36F29371130CFE28/image-size/original?v=mpbl-1&px=-1)

# <span id="page-3-0"></span>Rapid Prototyping

# <span id="page-4-0"></span>FDM (Fused Deposition Modeling)

Process

- $\blacktriangleright$  Builds a model from the bottom up, layer-by-layer
- $\triangleright$  Deposits plastic by tracing the layer in plastic filament
- $\blacktriangleright$  Infill generally not solid

**Tradeoffs** 

- $\triangleright$  Materials: plastics, commonly PLA less commonly: ABS, PETG, flexible TPE, Nylon
- $\triangleright$  Speed: typically hours
- $\triangleright$  Quality: by layer height (trade time), minimum feature size by nozzle size

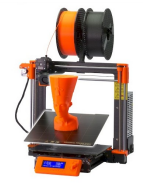

Prusa i3 mk3s printer

source: [prusa3d.com](https://shop.prusa3d.com/en/3d-printers/181-original-prusa-i3-mk3-3d-printer.html)

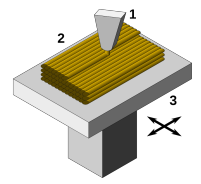

FDM printing process

source: [Wikimedia, CC0](https://commons.wikimedia.org/wiki/File:FDM_printing_diagram.svg)

# FDM: Design Rules

Mainly: consider overhang (depositing filament onto air)

- I 30-45deg from vertical is fine
- I Bridges can sag

Generally, complexity is "free", but:

- $\triangleright$  Consider limitations from layer height and nozzle size
- 3d printed parts are anisotropic
	- $\blacktriangleright$  Layers shear easier

inter-layer adhesion is weaker than filament strength

See the [All3dp guide to designing FDM parts](https://all3dp.com/2/how-to-design-parts-for-fdm-3d-printing/)

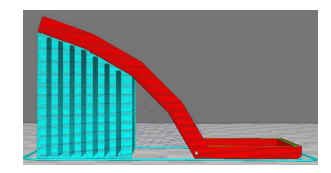

FDM printing process

source: [Core Electronics](https://all3dp.com/2/how-to-design-parts-for-fdm-3d-printing/)

# FDM: Ideas

Combining 3d-printed and mass-produced parts

- $\blacktriangleright$  Friction-fit threaded nuts
- $\blacktriangleright$  Heat-set threaded inserts
- $\blacktriangleright$  Clearance holes for screws
- $\blacktriangleright$  Embedding magnets / springs?

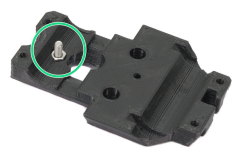

Hex nut friction-fit within part

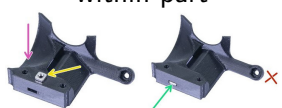

Square nut inserted into the part

source: prusa3d.com

## Related processes

### FDM is the most common process

Available in Supernode (pay-for-material), library makerspace (pay-for-material), Jacobs (semesterly makerpass)

- $\triangleright$  SLA (resin): laser cures layers in vat of photosensitive material; high-resolution Available in library makerspace (pay-for-material), Jacobs (semesterly  $makerpass + materials)$
- $\triangleright$  SLS: laser selectively melts powder in layers Higher-end machines are metal capable

Available in Jacobs for plastics (semesterly makerpass  $+$  materials)

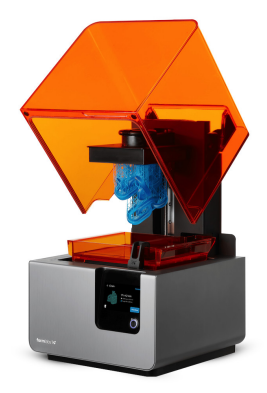

### Form 2 SLA printer

source: [formlabs.com](https://formlabs.com/3d-printers/form-2/)

# <span id="page-8-0"></span>Laser Cutting

Process

- $\blacktriangleright$  Laser burns through a material
- $\triangleright$  or engraves, with lower power

**Tradeoffs** 

- $\triangleright$  Materials: commonly plywood, acrylic
- $\blacktriangleright$  Speed: very fast (minutes)
- $\blacktriangleright$  Quality: limited by laser spot size up to 7mil (0.007 in)
- $\blacktriangleright$  Limitations: 2d only

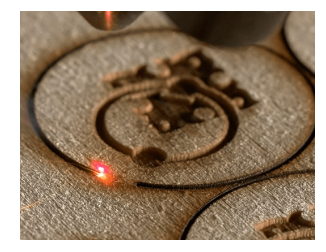

Laser cutting plywood

source: [Sculpteo](https://www.sculpteo.com/en/3d-learning-hub/laser-cutting/laser-cutting-vs-water-jet-cutting/)

### <span id="page-9-0"></span>Laser: Ideas

- $\blacktriangleright$  Tab and slots to connect laser-cut pieces
- Living hinges to make curved surfaces
- $\triangleright$  Stacking laser-cut pieces as layers of a larger object

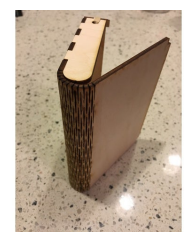

### Tabs and living hinges

source: [Thingiverse](https://www.thingiverse.com/thing:2707599)

# Other Laser Cutting

Most lasers are CO2, ~10um wavelength great on organic materials

Available in CSWS (free training) and Jacobs (makerpass)

 $\blacktriangleright$  Fiber lasers also exist,  $\tilde{\;}$  1um wavelength and can cut metal

Available in and Jacobs (makerpass)

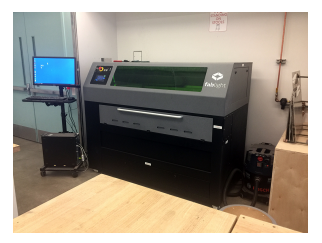

### Jacobs FabLight metal-capable laser

source: Jacobs Hall bCourses

# <span id="page-11-0"></span>Machining Processes

# <span id="page-12-0"></span>Machining (not-so-rapid prototyping)

### Mill

- $\triangleright$  X, Y, and Z axes on a manual mill
- I CNC mills can have 4, 5, or even 6 axes of freedom
- $\triangleright$  Good for rectangular / straight pieces

#### Lathe

- $\triangleright$  X, Y axes on a manual lathe
- $\blacktriangleright$  Workpiece held in spinning chuck
- $\blacktriangleright$  Good for round pieces

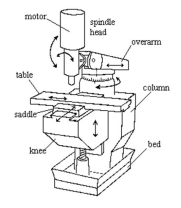

### Mill

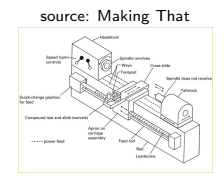

### Lathe

source: [Mechanical Engineering](https://basicmechanicalengineering.com/different-lathe-machine-parts-with-diagrams/)

# <span id="page-13-0"></span>**Fasteners**

# <span id="page-14-0"></span>Types of Fasteners

### $\triangleright$  Bolts & nuts

 $\triangleright$  Common fasteners that you will be using in this lab.

### $\blacktriangleright$  Glue

- $\blacktriangleright$  Epoxy "permanent"
- $\blacktriangleright$  Hot Glue less "permanent"

### $\blacktriangleright$  Pressfit

- **I** Pieces interfere with each other mechanically and stay fastened by friction.
- $\blacktriangleright$  Requires excellent mechanical tolerancing or pliable materials (or both)
- $\blacktriangleright$  Tricky to design

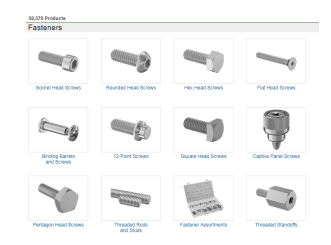

## Fasteners (bolts)

source: McMaster-Carr

# Bolts & Nuts

### $\triangleright$  Selecting bolts & nuts

- $\triangleright$  We use M3 fasteners in the lab.
- $\blacktriangleright$  M3 x 0.5: M3 is the thread diameter, 0.5 means 1 thread per 0.5mm

### $\blacktriangleright$  Spacers

- $\triangleright$  Washers Usually thin (0.5mm, example)
- $\triangleright$  Spacers Usually longer (6mm, example)
- $\blacktriangleright$  Lock washers Vibration resistance

### $\blacktriangleright$  Nuts

- $\blacktriangleright$  Jam nuts Convenient
- $\blacktriangleright$  Lock nuts Vibration resistance

#### **Female Threaded Hex Standoffs**

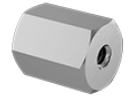

### Standoff

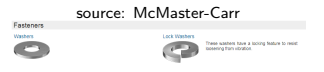

Standoff

source: [McMaster-Carr](https://McMaster.com)

# <span id="page-16-0"></span>Mechanical CAD

# Software

Many options for mechanical CAD software:

- ▶ [FreeCad:](https://www.freecadweb.org/) free and open source, mostly competent (for hobby-level projects) even compared to commercial tools
	- $\blacktriangleright$  [Beginner 3d modeling tutorial](https://www.freecadweb.org/wiki/Creating_a_simple_part_with_PartDesign)
	- $\triangleright$  [additional tutorials](https://www.freecadweb.org/wiki/Tutorials) (focus on the Modeling Parts tutorials)
- ▶ [Autodesk Fusion 360:](https://www.autodesk.com/products/fusion-360/overview) commercial, free for personal use
- [AutoCAD:](https://www.autodesk.com/products/autocad/overview) commercial, available to Berkeley students free (?), reportedly good 2d support (?)
- $\triangleright$  [SolidWorks:](https://www.solidworks.com/) commercial, available in Jacobs CAD labs  $(?)$

If you're familiar with one, keep using it.

Otherwise, FreeCAD or Fusion360 are probably your best bets for something you can use now and in the future.

# <span id="page-18-0"></span>Constraint-driven sketching

- Draw geometry (lines, arcs, ellipses, )
- Make constraints between them
	- $\triangleright$  Dimensions (length, radius, angle)
	- Horizontal / Vertical
	- Between-geometry: parallel, perpendicular, tangent
	- $\blacktriangleright$  Can create construction geometry
- Constraints fully define the part

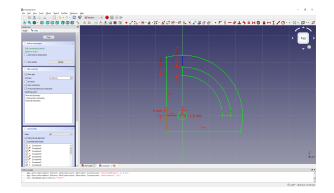

2d sketch with constraints in FreeCAD

# Parametric solid modeling

From 2d drawings

- $\blacktriangleright$  Extrude 2d drawings into 3d
- $\triangleright$  Cut a 2d drawing from a 3d part
- $\triangleright$  Revolve a 2d drawing around an axis
- $\blacktriangleright$  Loft through several 2d profiles

Modify 3d objects

- $\blacktriangleright$  Replicate features: linear, axial, mirror
- Chamfer / fillet an edge
- Boolean operations between 3d objects: union, intersect, subtract

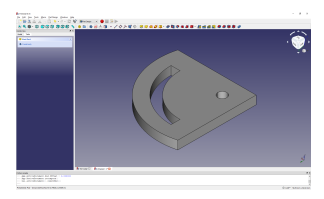

Sketch extruded into 3d shape

# Exporting to fabrication

- $\triangleright$  Export to STL (mesh) for 3d printing
- ▶ Export to DXF or SVG (vector drawing) for laser cutting

## <span id="page-21-0"></span>Summary

#### Summary

- $\triangleright$  FDM 3d printing and laser cutting are the most accessible digital fabrication processes - try them!
- $\triangleright$  Use mechanical CAD software to design parts
- $\triangleright$  Use constraint-based sketching to make 2d drawings
- $\blacktriangleright$  Then (optionally) extend them into 3d